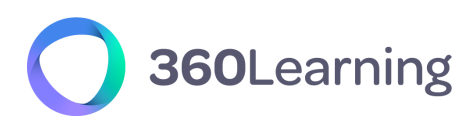

LMS & CORPORATE **UNIVERSITIES**

# **Technical guide validation procedure**

**version 2.6 (April 2023)**

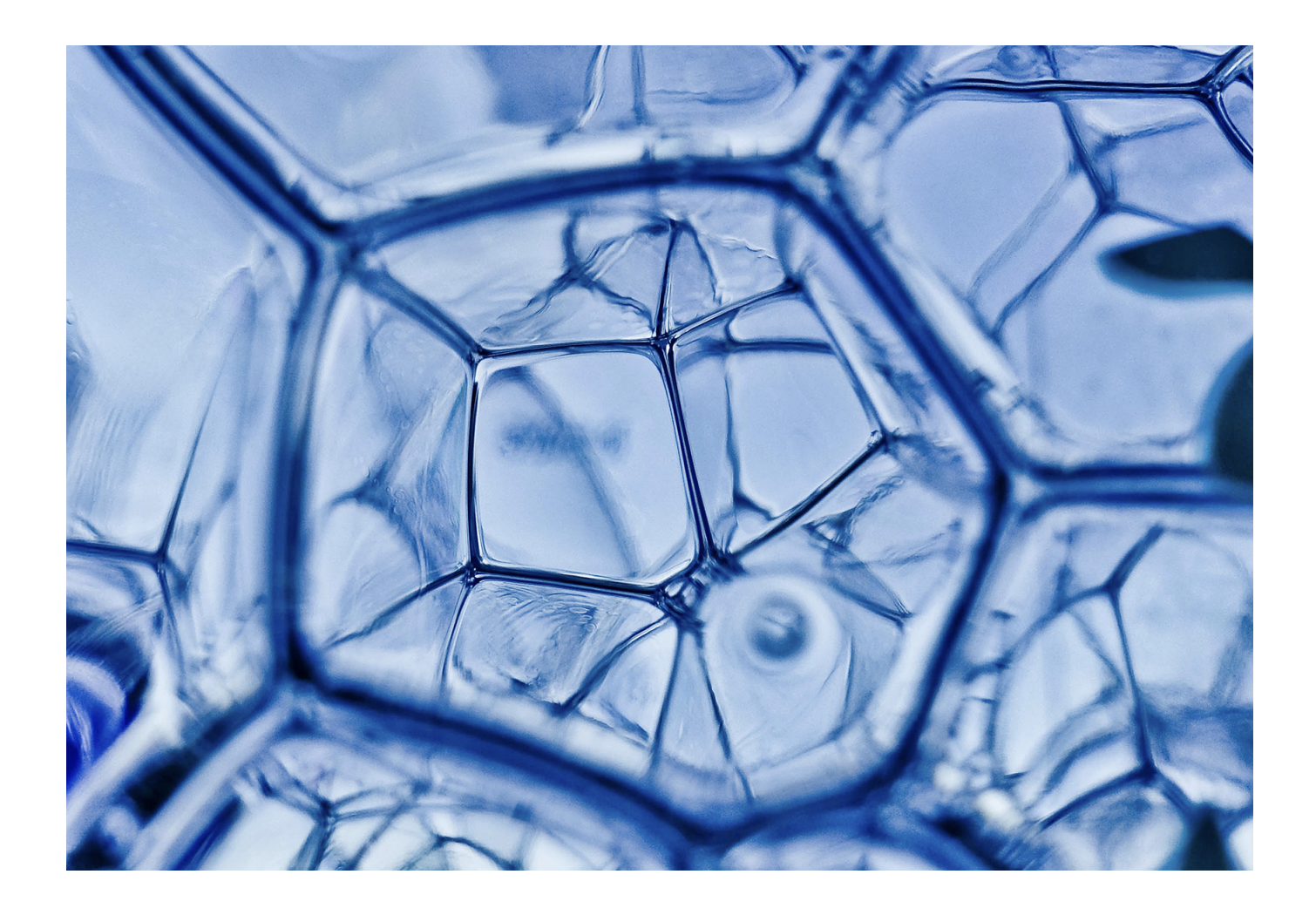

 At **360Learning**, we don't make promises about technical solutions, we make commitments. This technical guide is part of our Technical Documentation.

[360learning.com](https://360learning.com/)

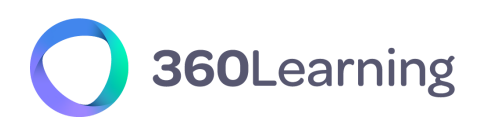

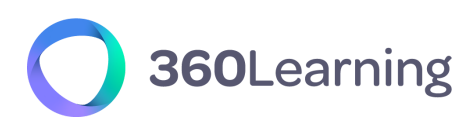

#### **360LEARNING** IS A LEADING EUROPEAN CLOUD SOLUTION PROVIDER

As a leading Cloud Solution Provider, we are strongly committed to providing our clients with high levels of security, SLAs and privacy, both in the contractual engagements we make and the technical infrastructure we build. We comply with French Laws requirements which are the most restrictive in terms of Data, Security & Privacy.

**Nicolas Hernandez** CEO, 360Learning

For more information, please contact us:

[product@360learning.com](mailto:product@360learning.com) | [www.360learning.com](http://www.360learning.com)

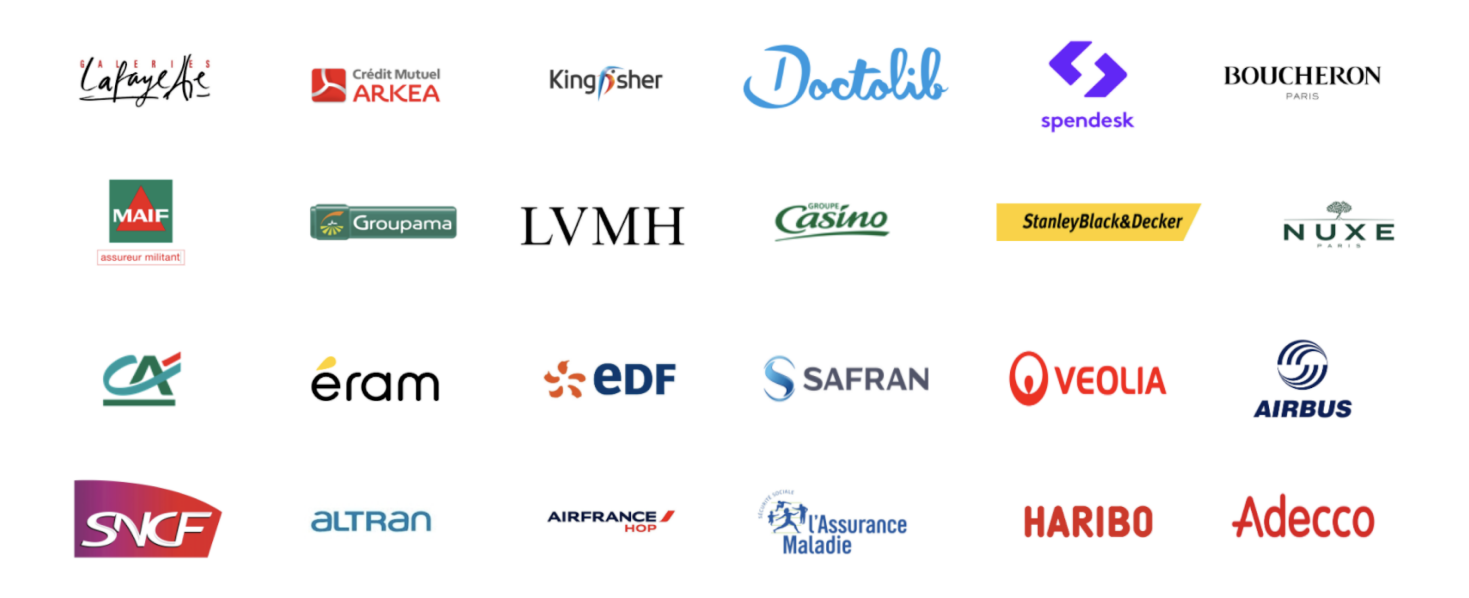

[360learning.com](https://360learning.com/)

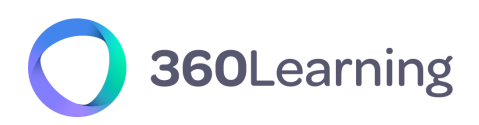

# **Table of contents**

<span id="page-3-0"></span>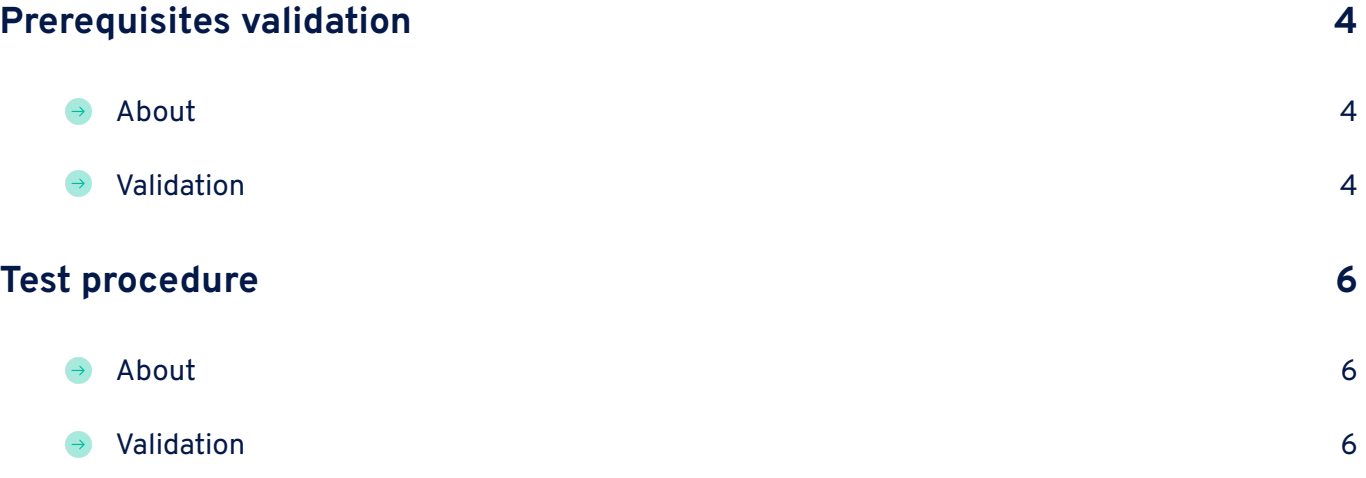

# 360Learning

## **Prerequisites validation**

### <span id="page-4-0"></span>**About**

A minimum configuration is required in order to fully benefit from the 360Learning application. This configuration is available in our technical guide 360Learning - Technical [Documentation](https://support.360learning.com/hc/en-us/articles/209016586-Technical-Documentation) along with other crucial information.

This section helps you validate all these technical prerequisites.

### <span id="page-4-1"></span>**Validation**

The following checklist must be completed by a technical referent.

Company: Date: Scope:

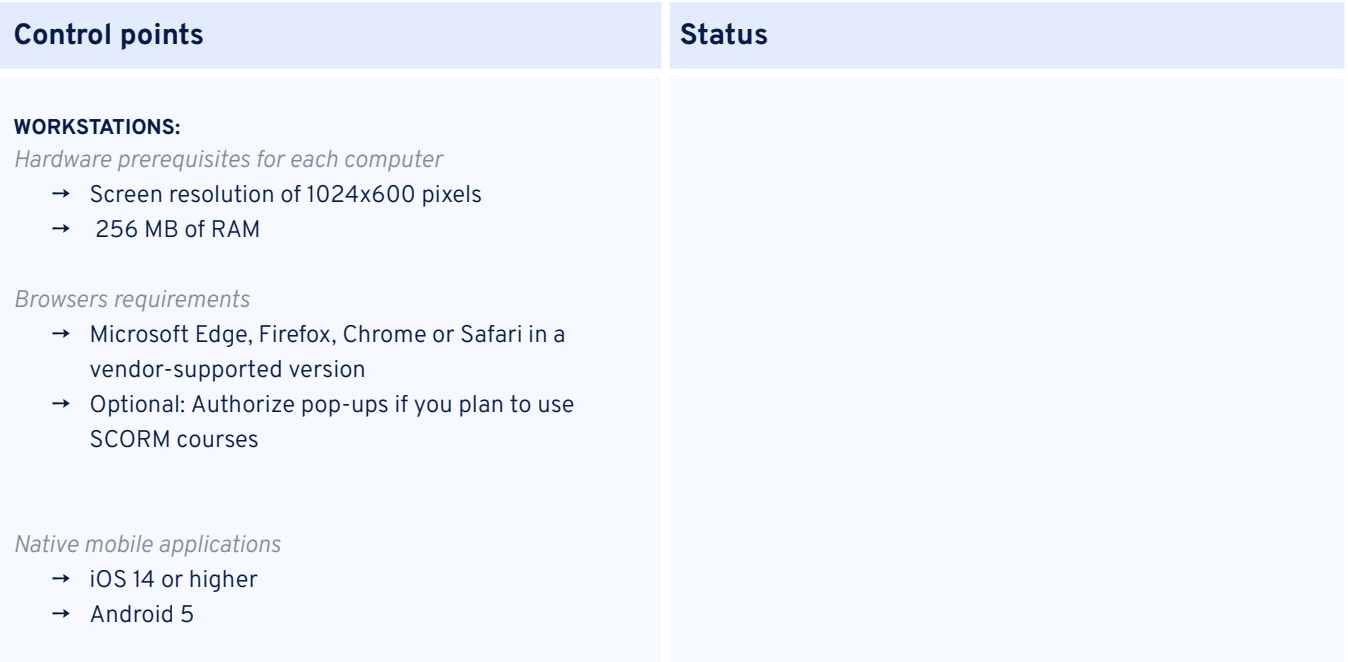

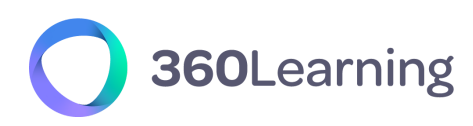

#### **BANDWITH:**

*Minimum bandwidth required for internet connection*

 $\rightarrow$  512 kb/s per work station

#### **AUTHORIZATIONS:**

#### *Enable the required components*

→ Whitelist no-reply@360learning.com addresses via the "from" field (also known as "envelope-from": this field is protected from falsification by the SPF protocol) in the mail client's settings, as well as in the mail server / anti-spam software. If you can not filter on this setting, you can allow both dedicated IP addresses that 360Learning uses for sending mail (54.240.50.243 and 54.240.50.244).

Note that the filter on "mailfrom" is preferable because this setting will not be affected in case of modification of our IP addresses sending email.

- → Whitelist app.360learning.com or your personalized domain name
- Whitelist :
	- → https://unsplash.com/\*
	- → https://pixabay.com/\*

#### → Optional: Whitelist:

- → beacon.errorception.com
- → https://api.amplitude.com
- → https://cdn.amplitude.com

#### **Global Status:**

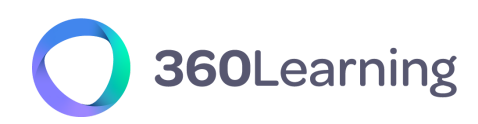

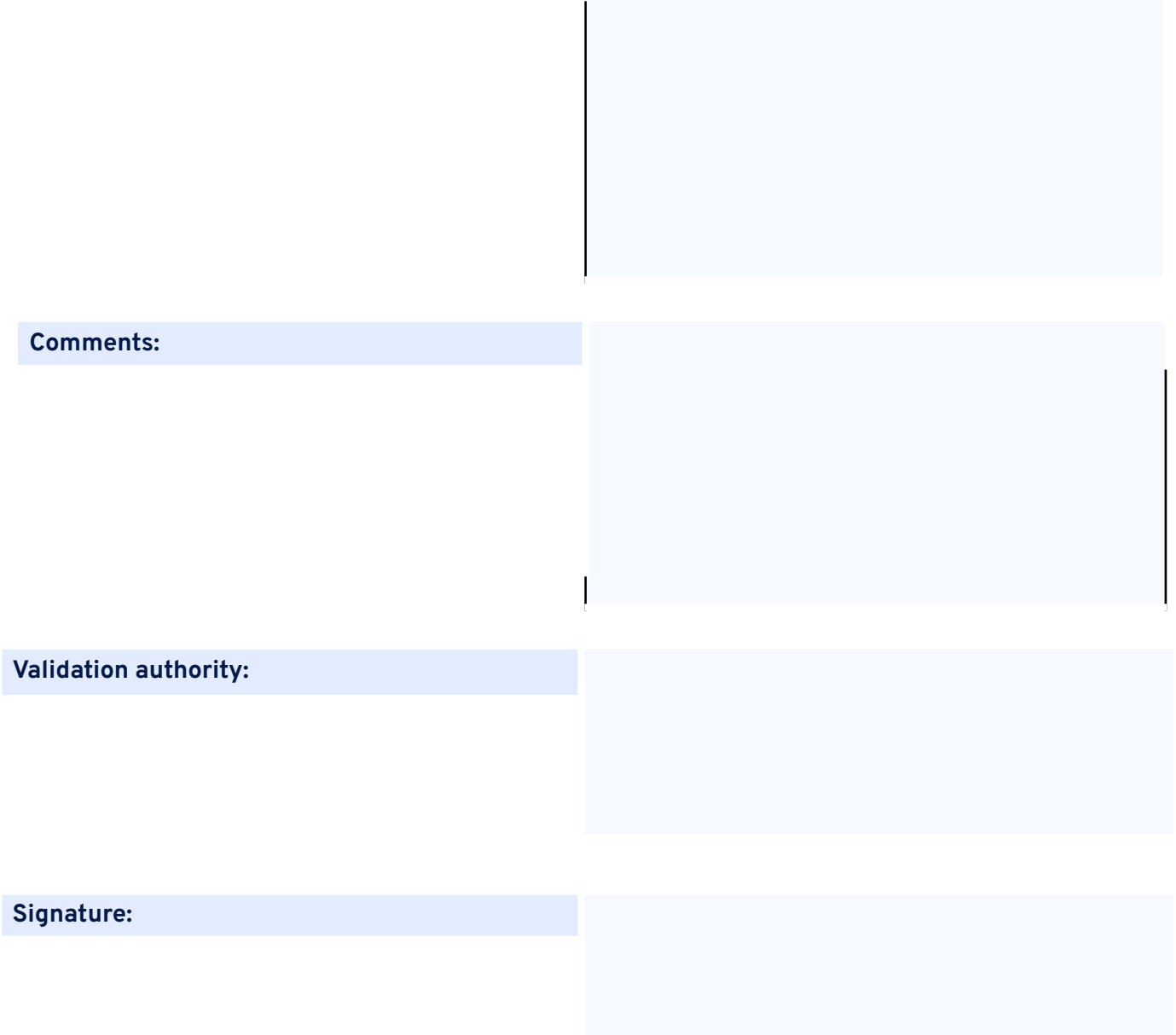

360learning.com

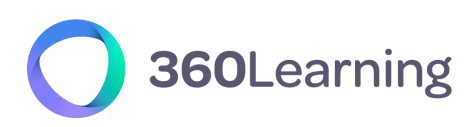

## **Test procedure**

#### <span id="page-7-0"></span>**About**  $\rightarrow$

By conducting the following tests, you will make sure that the 360Learning platform is fully functional for your employees. Do not hesitate to contact your 360Learning project manager if you have any questions.

Before the test, select at least five of your employees to create a test group. Make sure that this test group contains as many different configurations as possible: different computers, different browsers, different locations, etc.

### <span id="page-7-1"></span>**Validation**

Company: Date: Scope:

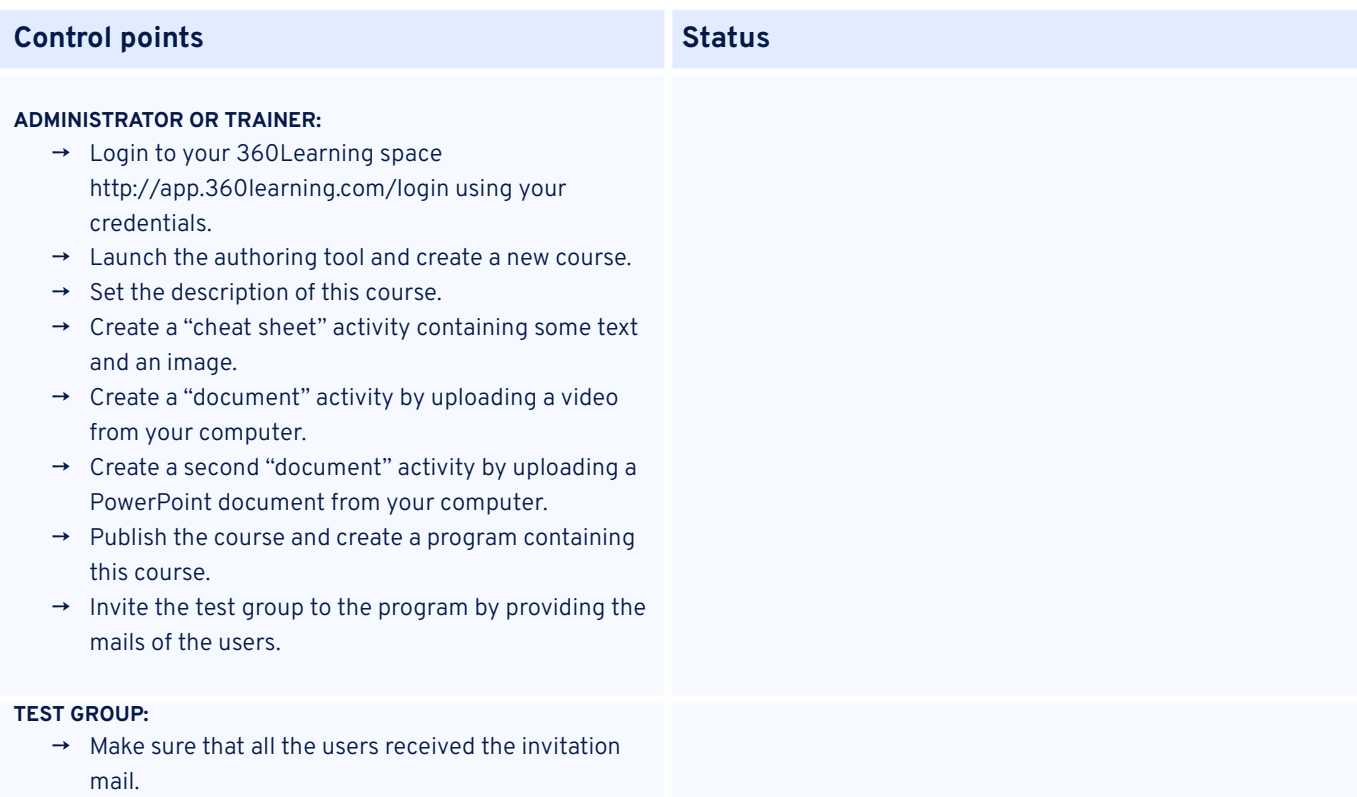

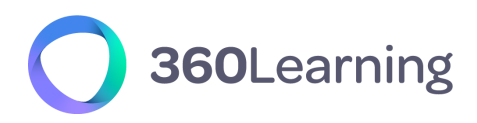

- $\rightarrow$  Ensure that they can access the platform by clicking on the button contained in the mail.
- → Make the users complete the test program.
- → While doing so, verify that they can read all the information provided by the creator of the courses and can see the image and the video and the PowerPoint document.

#### **ADDITIONAL:**

- → If you want to integrate SCORM content, try to import at least one of these modules.
- → If you want to use a specific third party service using embed code or iframes (ex : Genially, Prezi, Vyond …), try to import at least one of these contents.

#### **Global Status:**

#### **Comments:**

#### **Validation authority:**

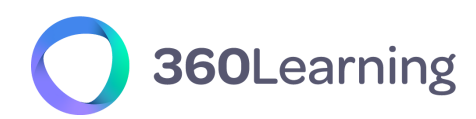

Signature: